# **Makey Makey Interactive Poster**

### **Year level band:** Year 3-4

**Description:** Add a makey makey to a poster/model or diorama. The makey makey combined with Scratch.mit.edu will enable students to record a voiceover for the poster to add extra information and create an interactive project. This can be applied to any subject area. The target group is Years 3-4, but as not all students have been exposed to coding and physical computing it could be used with secondary students. Students create a poster and then add a makey makey to the back. Each point of the makey makey will create an interactive element for the poster/model or diorama. This style of project using Makey Makey's may need to be run multiple times to ensure all students in the class have an opportunity to complete all components of the project eg: coding, connecting the makey and research.

### **Resources:**

- Makey Makey
- Cardboard poster, Model or Diorama
- Research
- Written scripts with information to be recorded for interactive project
- Split pins
- Computer with browser with Flash functionality (not an ipad)
- Scratch logins -Educator Account<https://scratch.mit.edu/educators/#teacher-accounts> will be needed for students under 13 or [csfirst.com](https://www.cs-first.com/) or students can create their own account. For ease particularly with younger students it may be easier for teachers to create a class set of logins to distribute to students.
- Sharp 2B Pencil
- Pen, textas, pencils
- Camera to take pictures of finished structure (and during building process)

#### **Prior Student Learning:**

**Science**: Research topic area and create a poster or model for concept. Identify key areas of the poster to add interactive points. eg: Research the lifecycle of a tomato and create a poster to illustrate their understanding.

Grow a tomato plant in the classroom.

**English**: Write a script with additional information to enhance the poster/model, the script will be used for the recording the information.

**Digital Technologies:** Be familiar with the parts of a makey makey. Students should be given time to explore how the circuit works and conductivity of the points, prior to the adding it to a poster.<http://makeymakey.com/how-to/classic/> has a visual procedure for setting up a makey makey.

**Art**: A still life drawing lesson using tomatoes prior to creating the poster on the life cycle of a tomato could enhance the quality of drawings on the poster.

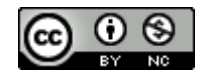

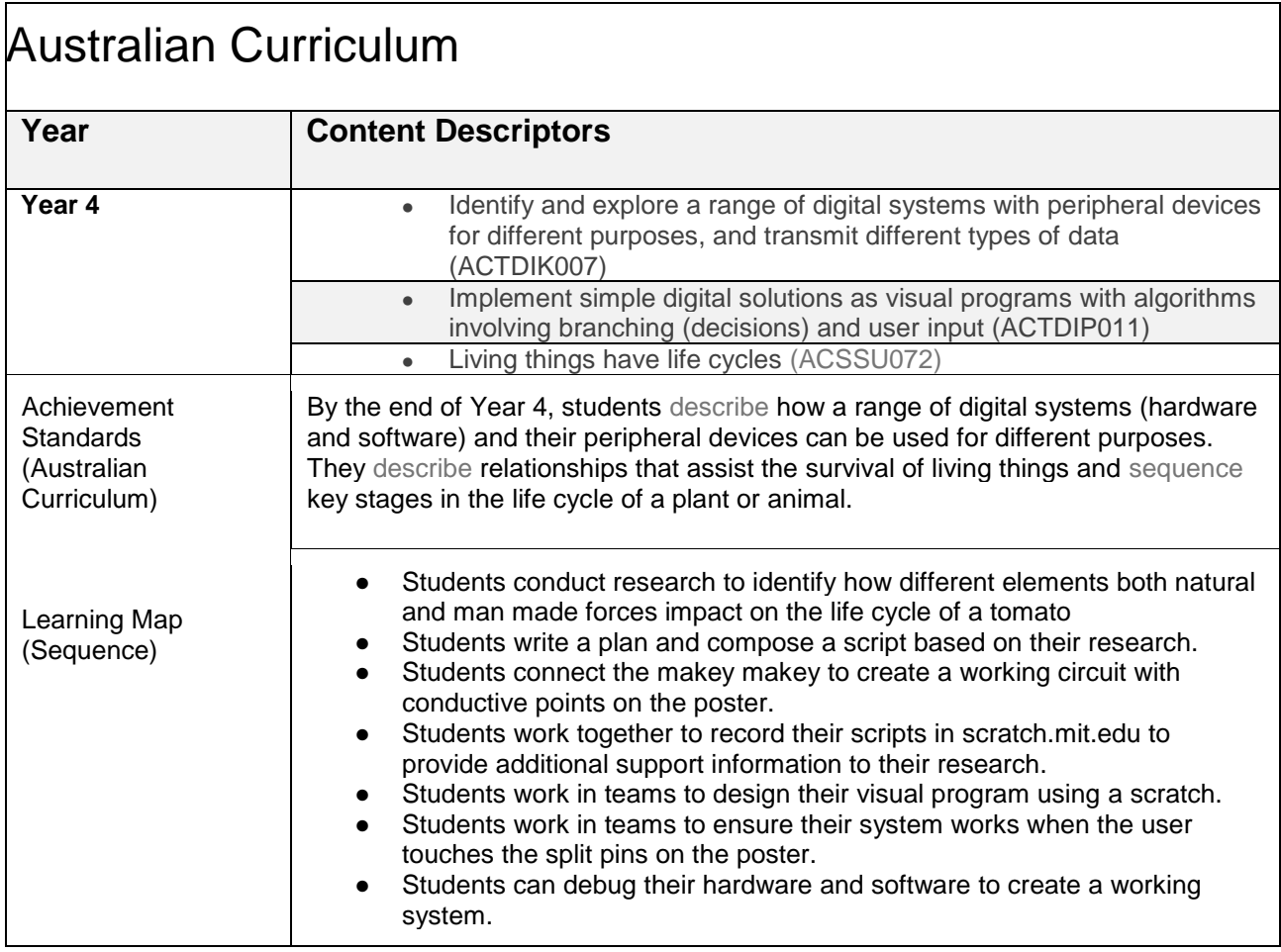

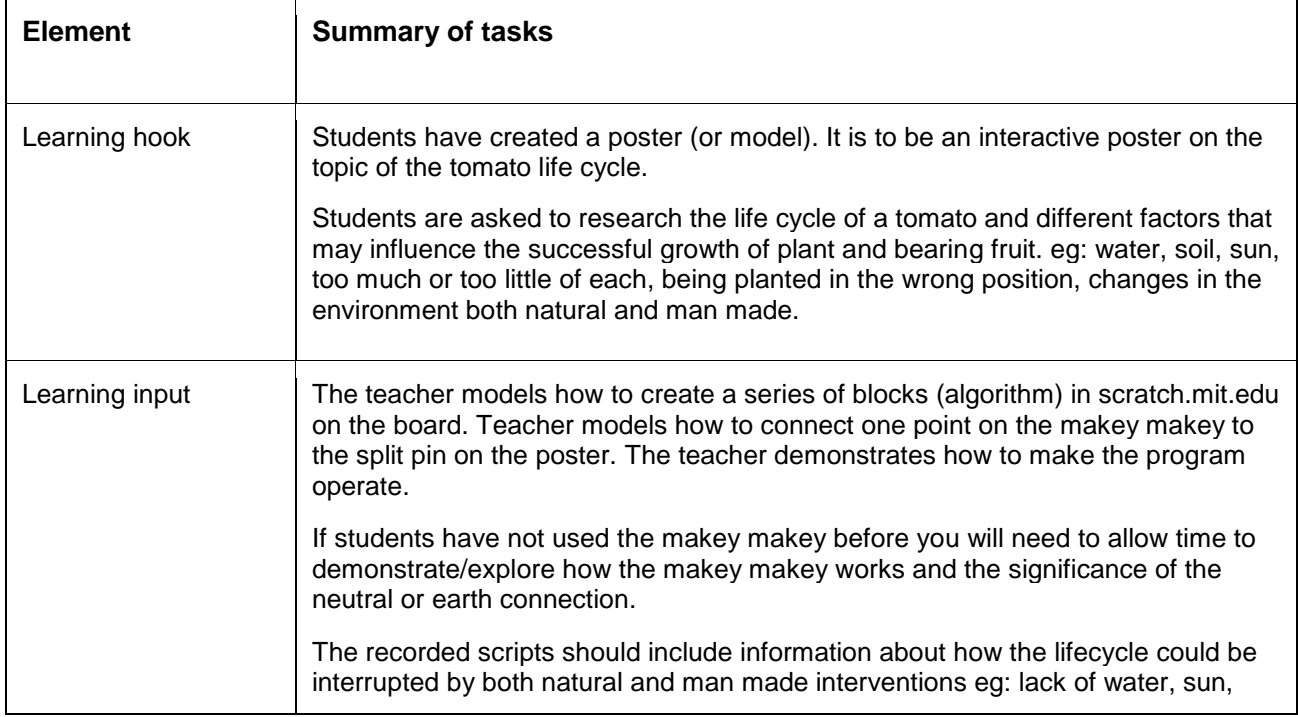

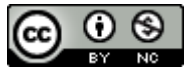

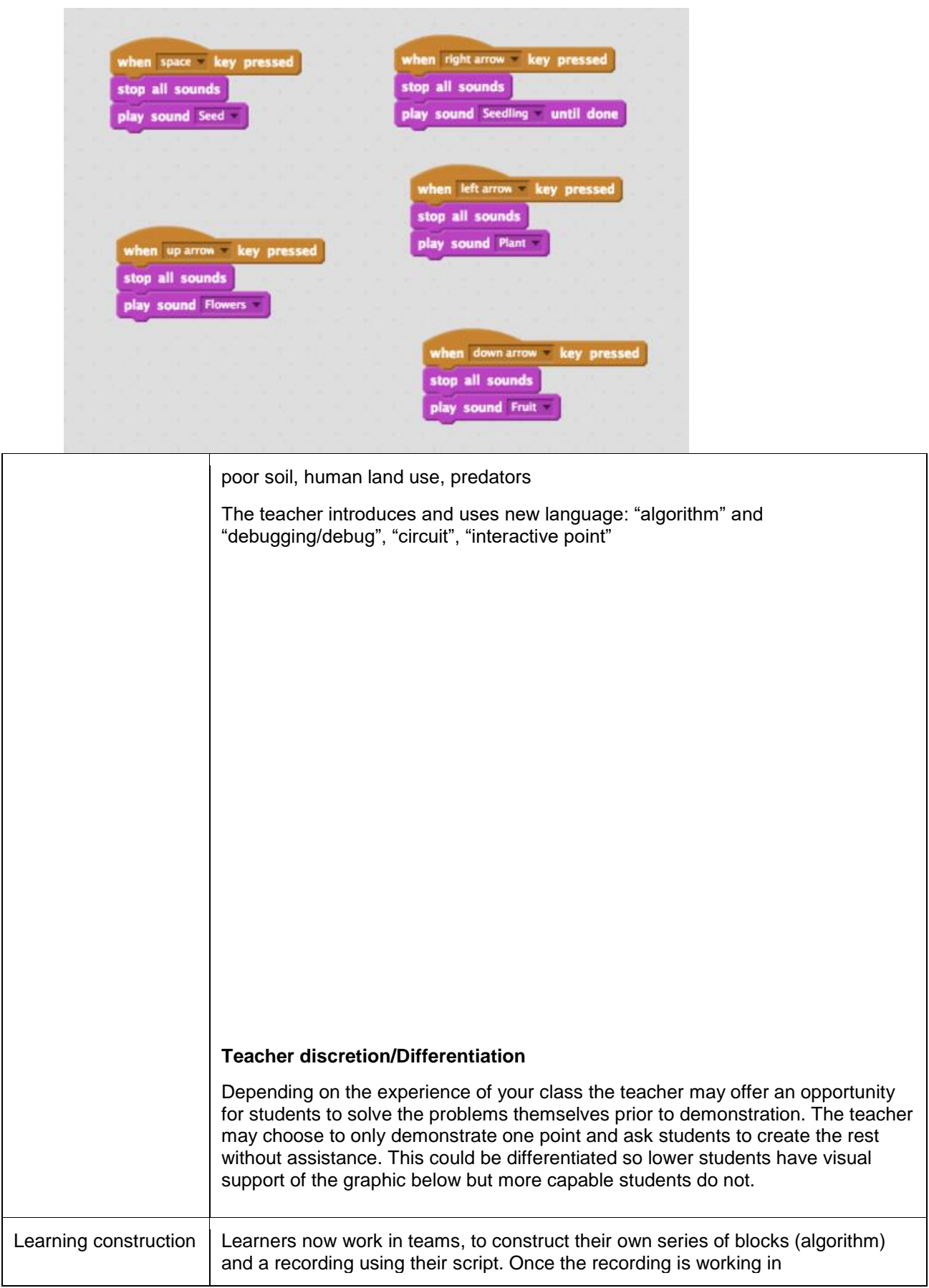

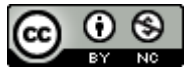

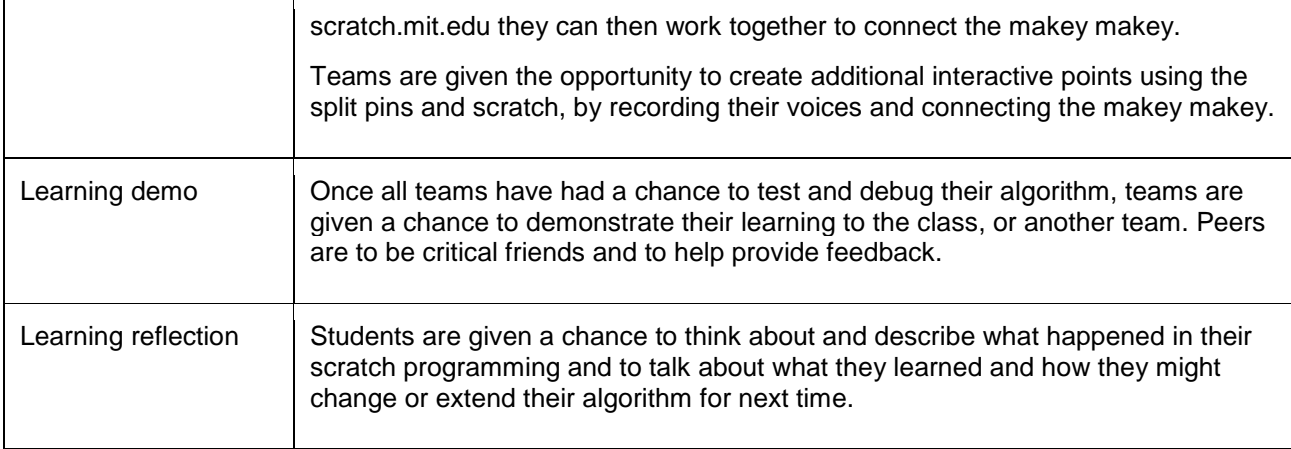

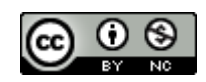

## **Assessment:**

Formative Assessment:

- Teachers observe students using the makey makeys, creating their algorithms and debugging.
- Use questioning to elicit student understanding of the functions of the makey makey, scratch programming and poster and their algorithmic thinking. Determine if all students had an opportunity to work with all components of the project.
- You might take photos of the students' final posters to document their progress, or record the interactive poster in their final demonstration.
- Determine if recording and poster have enough detail on how the life cycle can be interrupted by natural and man made problems eg: shade from buildings, lack of water, poor soil or predators.

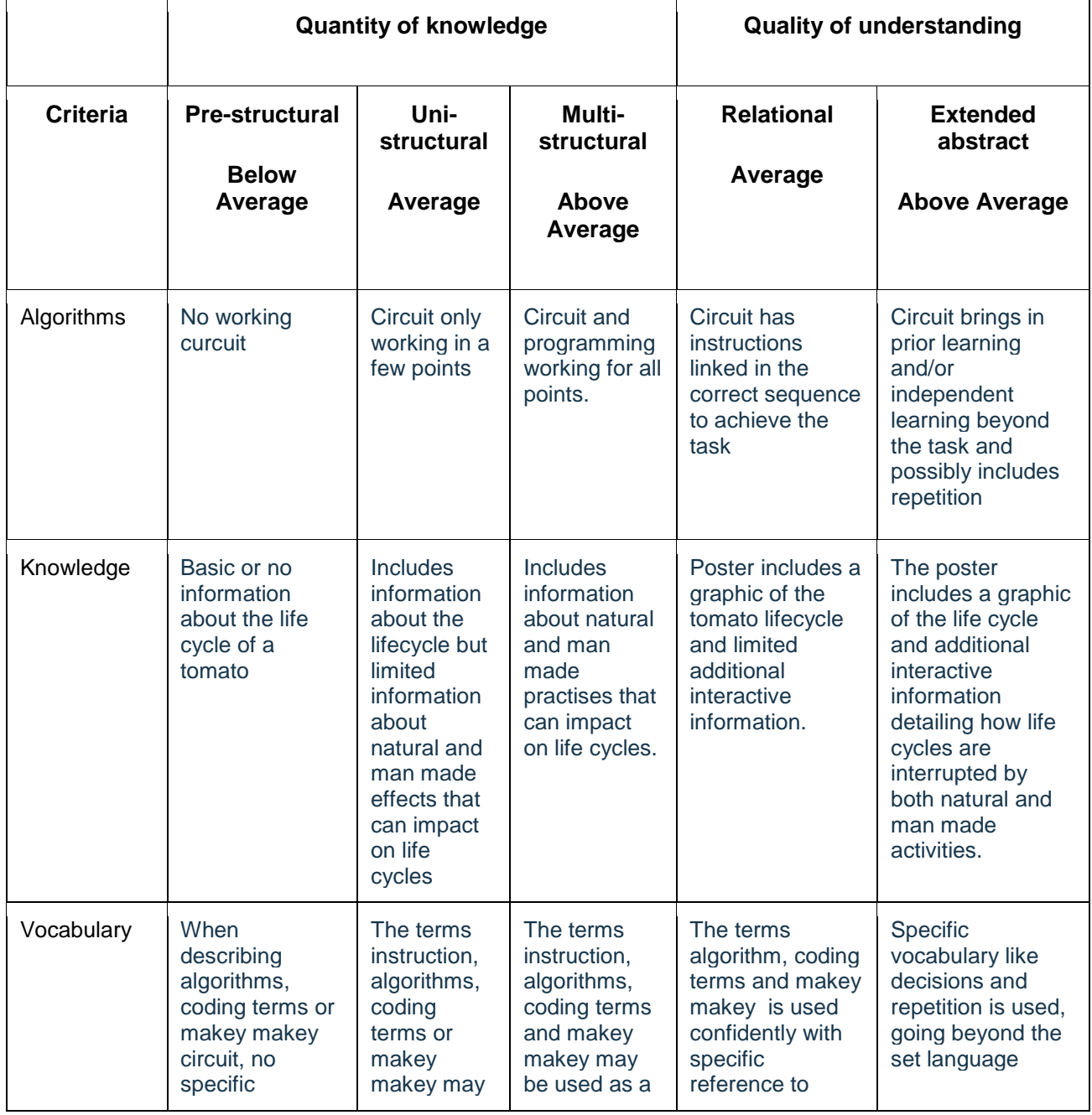

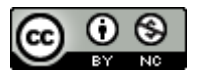

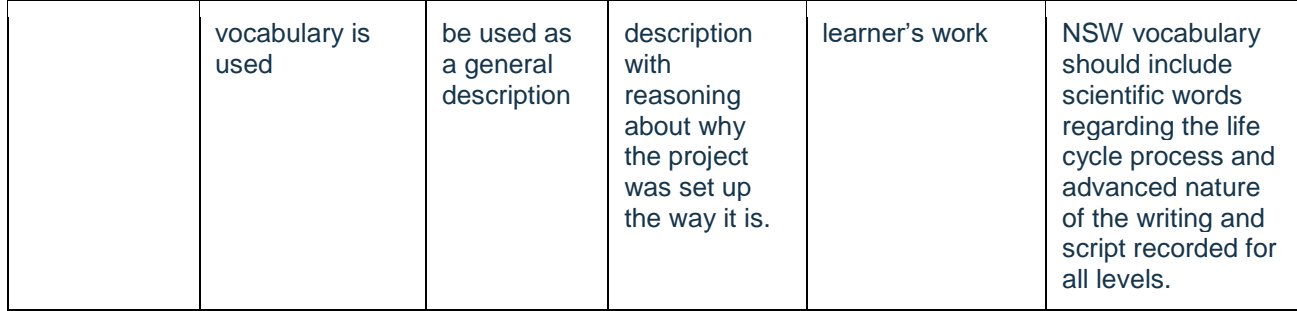

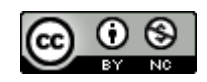

## **Teacher/Student Instructions:**

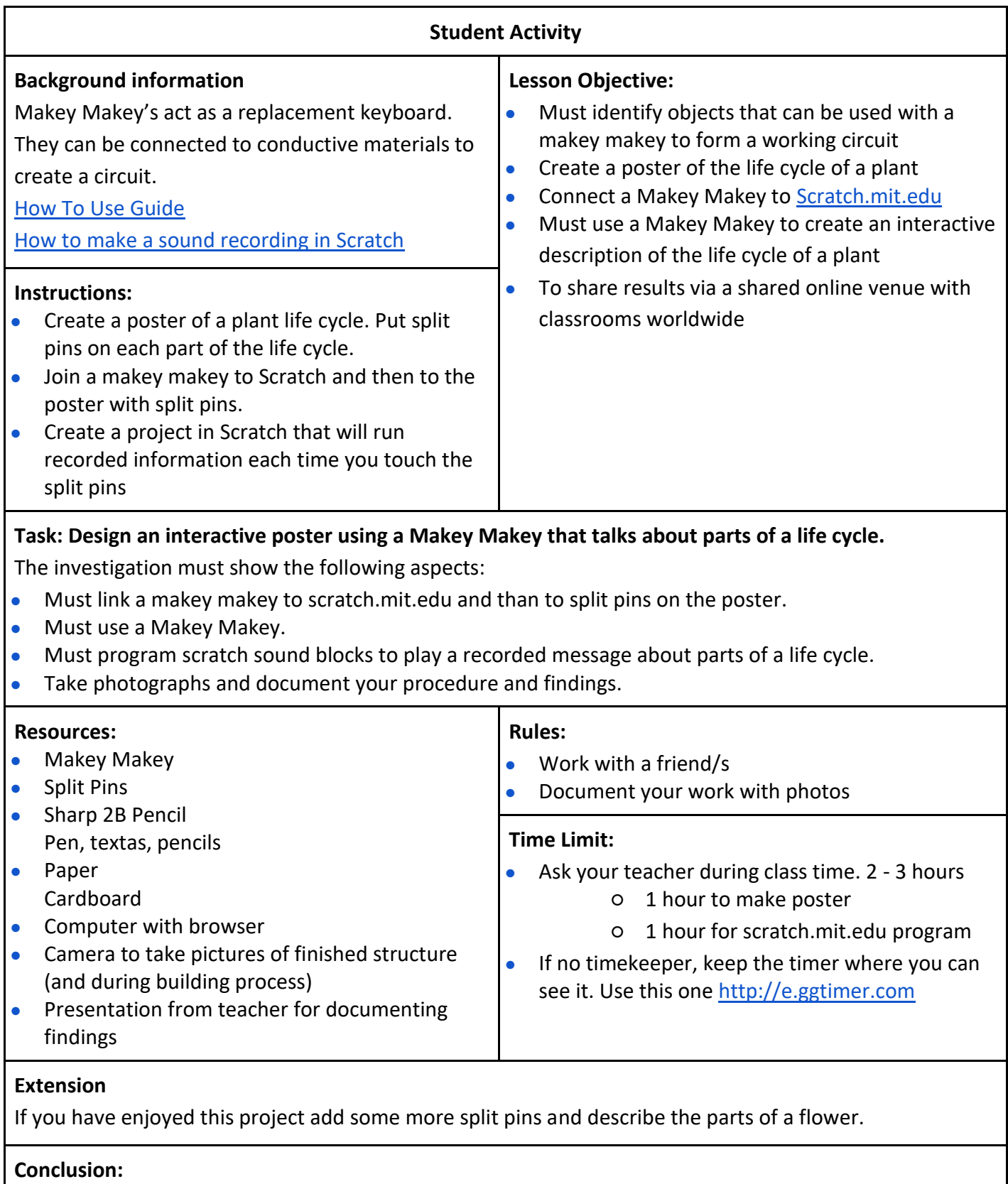

 $\bullet$  Take a photos.

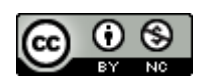

- Post pictures of your project in the presentation your teacher shared with you.
- Complete the investigation
- Write about your project beside your picture in the presentation your teacher shared with you.

## **Explaining results**

What happened? Describe the successes when making your poster.

## What helped you when creating the poster?

Did the result match your prediction? If not, how was it different?

## **Evaluating the investigation**

What challenges did you experience during the investigation?

How did you, or could you, overcome them?

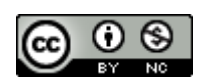

How could you improve this investigation? (fairness, accuracy)

## **CSER Professional Learning:**

This lesson plan corresponds to professional learning in the following CSER Digital Technologies MOOCs:

F-6 Digital Technologies: Foundations

- Unit 7: Algorithms and Programming
- Unit 8: Visual Programming

## **Further Resources**

**Digital Technologies Hub**: [www.digitaltechnologieshub.edu.au](http://www.digitaltechnologieshub.edu.au/)

**CSER**:<https://csermoocs.adelaide.edu.au/>

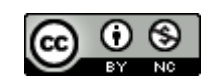

Author: Meridith Ebbs.

This work is licensed under a [Creative Commons Attribution-NonCommercial 4.0](http://creativecommons.org/licenses/by-nc/4.0/)  [International License.](http://creativecommons.org/licenses/by-nc/4.0/) Computer Science Education Research (CSER) Group, The University of Adelaide.

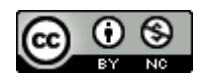